## 远程访问中国知网及常见问题

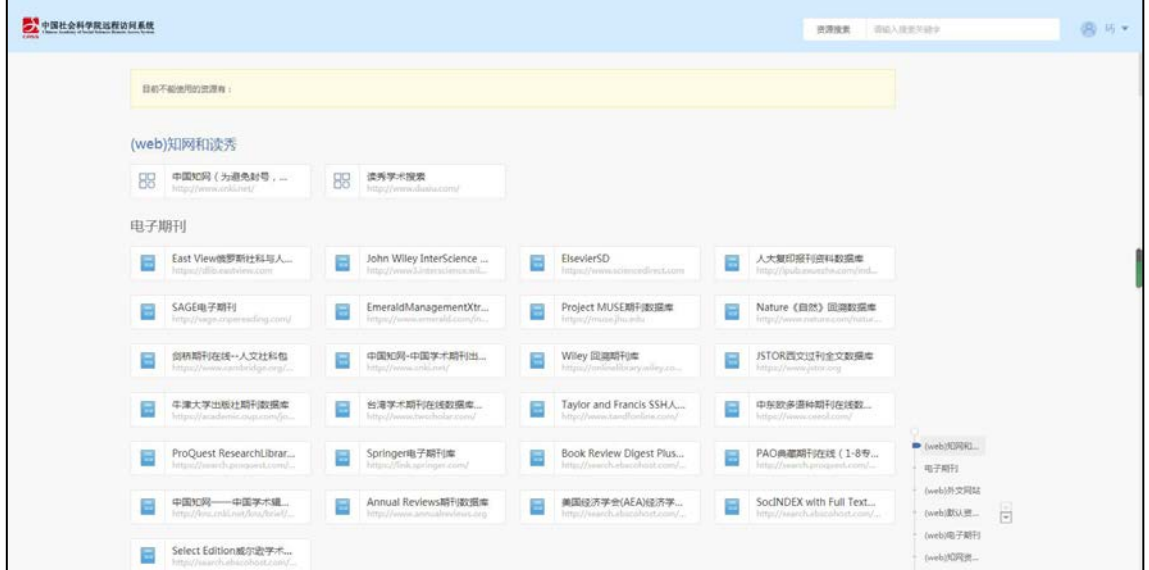

远程访问登录成功后的页面如下:

在首页直接点击"中国知网",或者通过首页检索栏输入"中 国知网"可以检索出知网数据库的各个模块

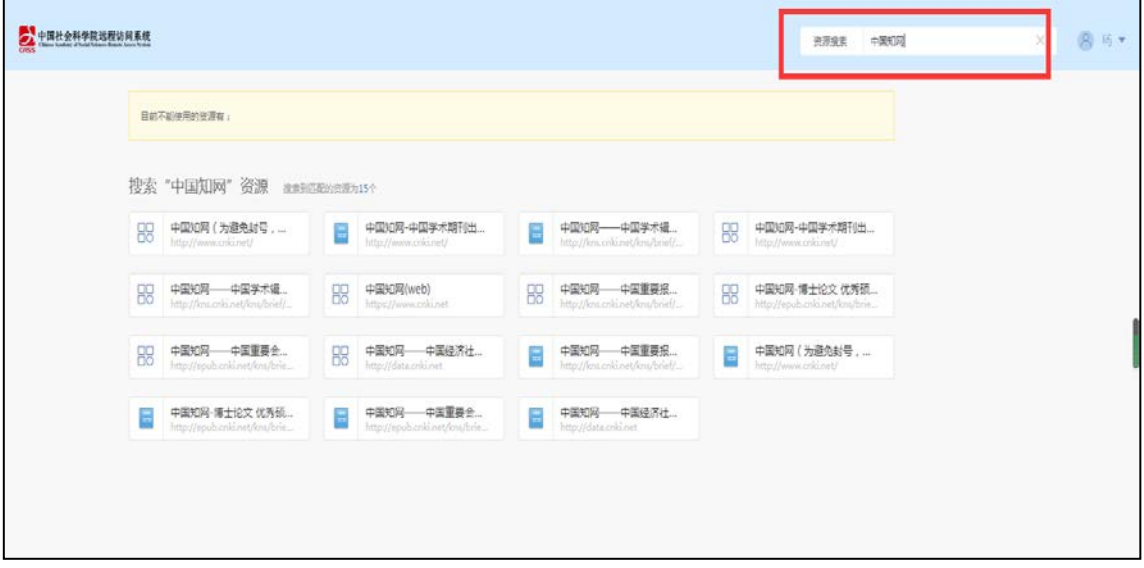

进入中国知网页面,右上角的识别单位如果显示为"中国社会科 学院图书馆",表示可正常访问。

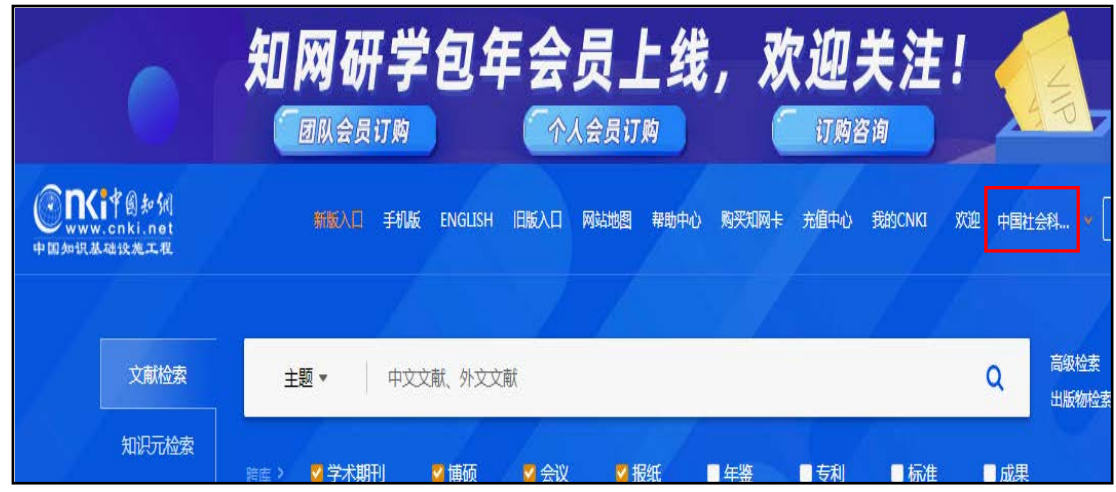

## 常见问题:

如果在使用的过程中遇到无法浏览、下载论文等问题,请核 实是否存在以下两种情况:

1)IP 地址未成功识别

若页面右上角显示"登录",则表示未成功识别单位,遇到该 情况,请点击"登录"。

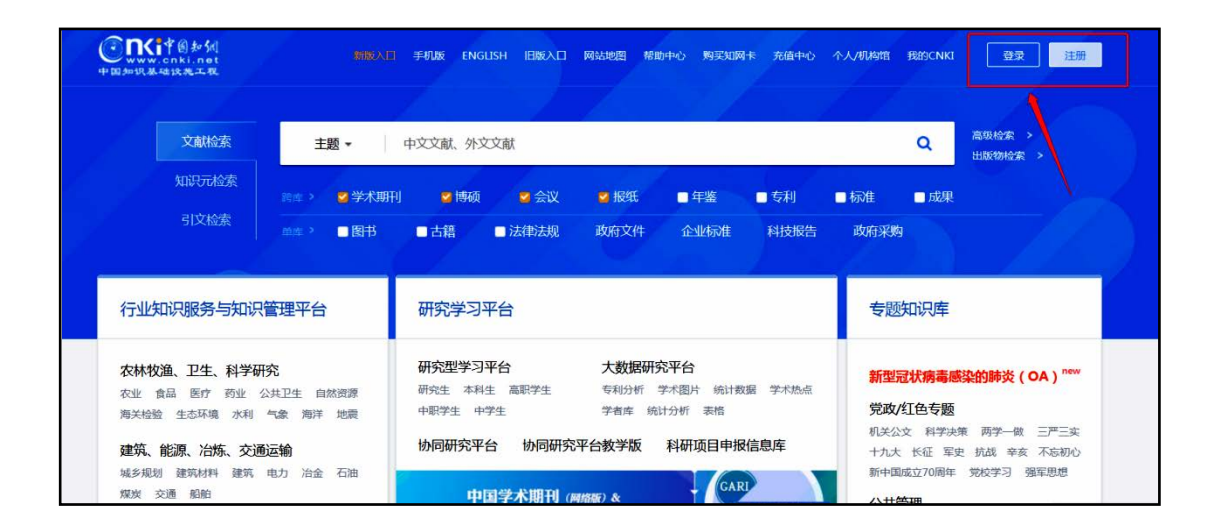

页面会跳转至下图所示,此时,请继续点击"IP 登录"。

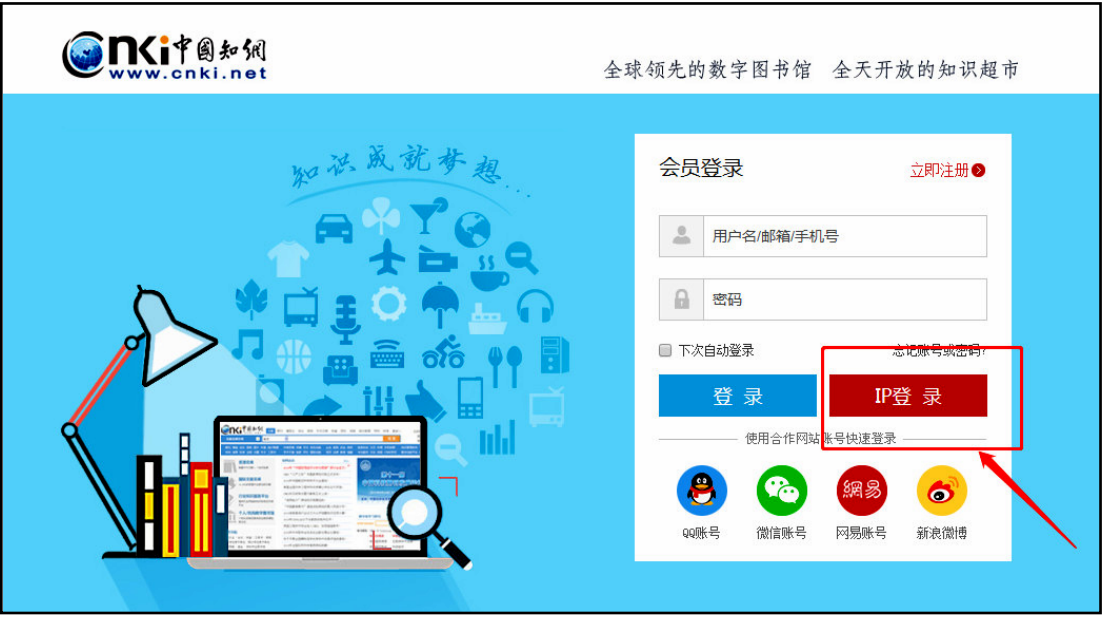

经过以上操作,中国知网会识别到我院 IP,页面右上角显示 "中国社会科学院图书馆",此时中国知网可正常使用。

2)资源无权限

如遇中国知网个别论文无法下载的情况,是因我馆未订购该 内容而不具备下载权限(论文后方显示为灰色小锁头),与远程访 问系统无关。

3)注意事项

结束远程访问系统使用时,请不要直接关闭浏览器,回到登 录页面,点击右上角的"退出",完成退出操作。如果直接关闭浏 览器,可能会造成账户锁定,导致下次不能正常登